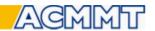

## Software options to reduce material costs

#### Database for measured values including summary reports with date range filter

This program automatically summaries measuring data in standard ASCII-files per article number and/or order number. Or any other info-field name. Those data can later be used for analyzes and summery reports. There are 2 types of summary protocols available. One with Measuring time in the first column.

Ore one with the subtype.

Now also the summery report has a built in date range filter as well as a browser function for old data.

Old data are normally stored annually handled by the KSMEval program.

Via this software also trend curves can be displayed if optional program KSMTrend is used.

Via the trend curve individual data can be displayed and new data can be added to the existing measuring data, for example hot set values. Also the measured image including measuring lines can from the measuring point be displayed to control the sample quality.

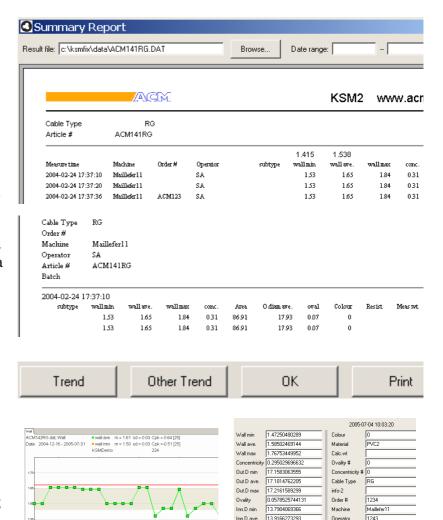

The complete measuring point can if set in setup be deleted.

Inn.D max

Area Wall

#### **KSMEXCEL** export in Summary reports

Convert and export measuring files via the Export function then integrated in Summary function. Files are readable in EXCEL, for example on the Server.

The file is automatically named but the name and location can be altered if the default is not suitable.

The default location is selected in KSM Setup.

This function can also be automated.

Now also is a function enclosed to export all data to one big xls file.

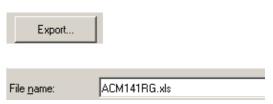

info-7

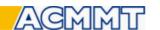

# **KSMLDB Summery**

### Summary Reports, Database for result, optional program can also be used with Remote.

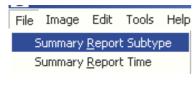

Select < File < Summary report Subtype

Select file to create report. Quick filter search is available.

The report can be printed and/or exported to an .xls file format. From version 2.20, there are 2 types of summary reports available.

This also applies for the "Summary Report Time".

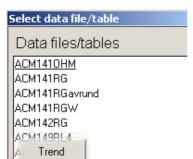

If the optional KSM Trend is installed it is also possible to display a selected Trend curve. Just as after measuring via "Summary". Select button "Trend" for the selected file or

Other Trend (for other products).

Trend Other Trend

New from version 2.20

The selected item ca also be exported to an "xls" file (raw data with one header in txt format) or moved to backup.

From version 2.23 you can also select time span for data in the summary report.

Selected data can be printed and exported to an xls file.

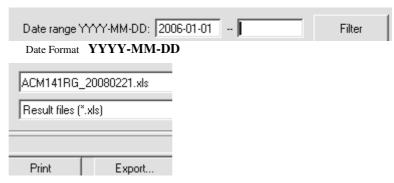

## KSMTrend, the optional trend curve program can be used in the remote mode.

KSMTrend automatically display walls and now also <u>other trend curves</u> such as the <u>calculated</u> <u>over dimensional cost</u> within a second after measuring.

Trend curves for min wall and average wall are directly after measuring displayed at the screen.

# Per production line if machine number is noted.

When next product (article) is measured its trend curve will be displayed including earlier measurements. Average values and standard deviations are calculated. By pointing at the measurement point its value and measuring time are displayed and values can be added and edited in the same manner as the normal KSM and KSMLDB Mode Data including specification vales are also saved in the KSM format making it possible to use trend curves and the office data

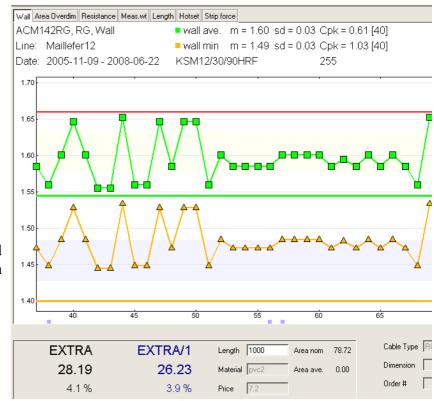

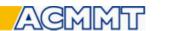

analyze program KSMEval.

From version 2.56 automatically calculated Over dimensional area can be also be displayed as a trend curve.

The biggest cost in cable production, material.

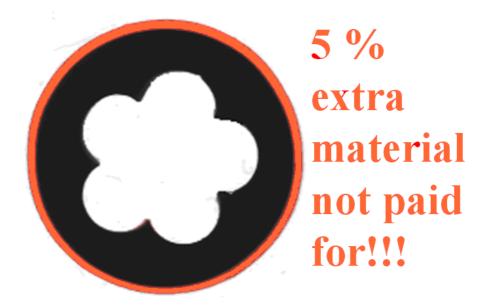

#### **ACM Measuring Technology AB**

Drakvägen 8, SE-175 65 JÄRFÄLLA, Sweden. Phone +46 - 8 89 27 15, Fax +46 - 8 89 37 50 e-mail ksm@acmab.com www.acmab.com